## TeleWell TW-EAV510 series "USB printer guide"

- 1. Plug USB printer=Canono MX320
- 2. Check GUI in Site contents>Advance>Print Server

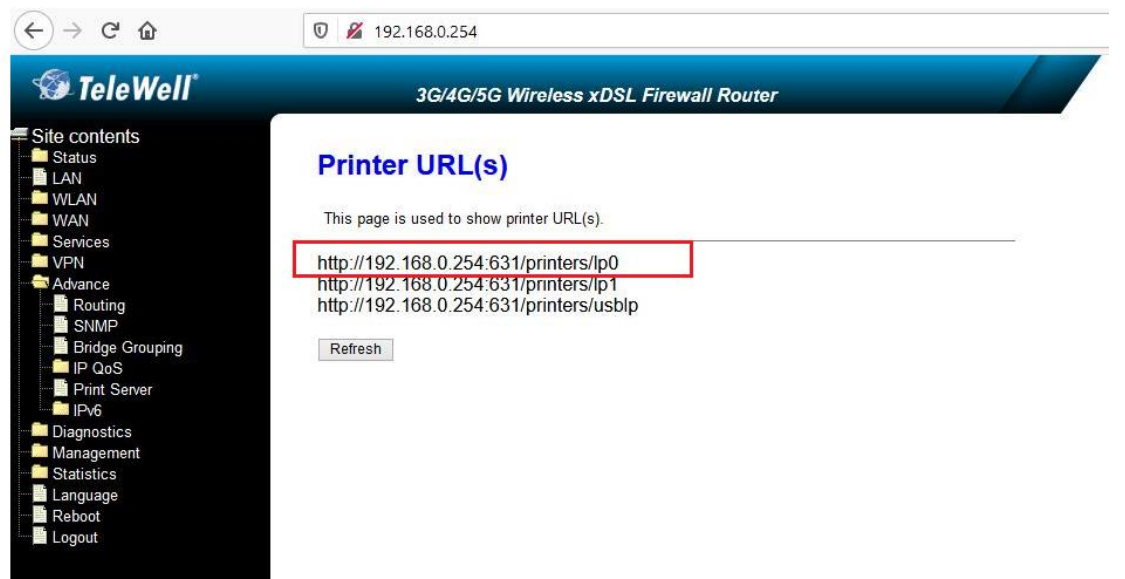

3. In PC. Control Panel >Devices and Printers

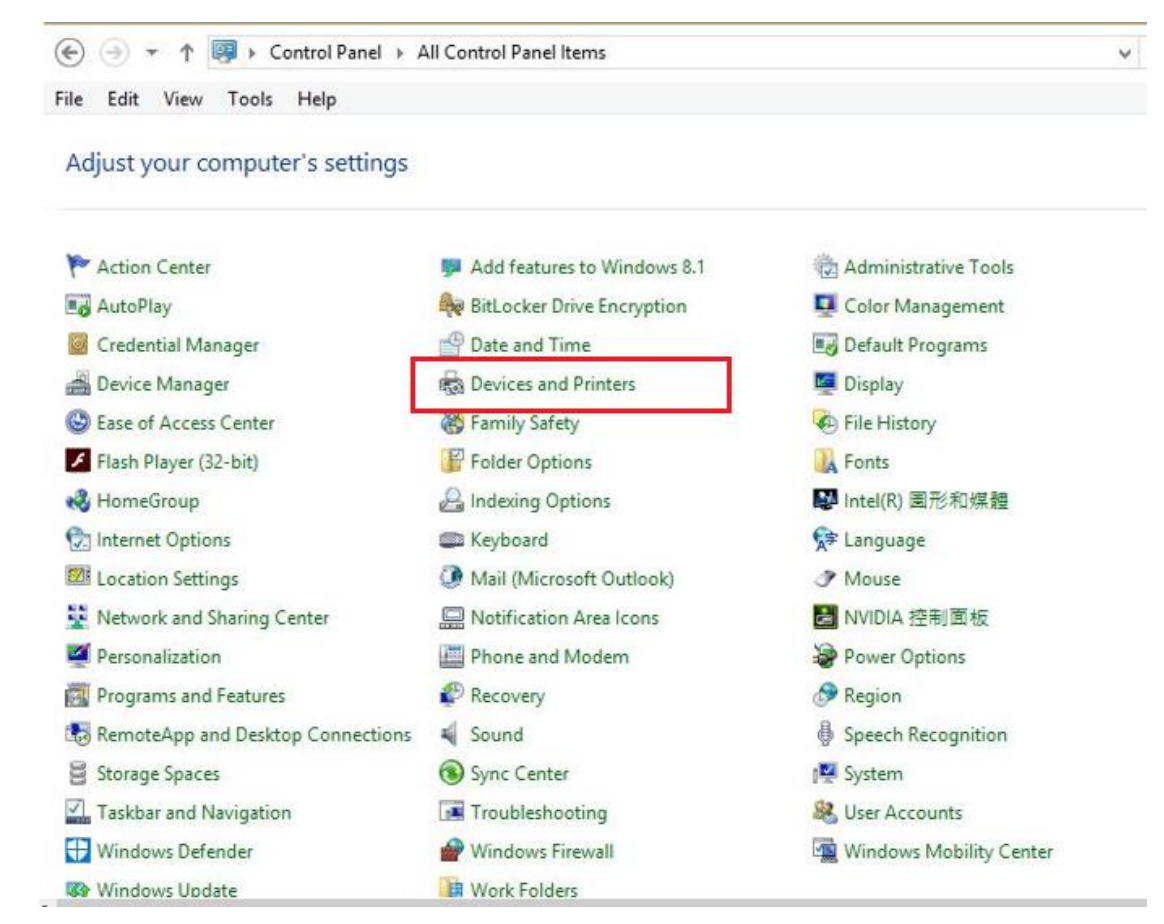

4. Add a printer.

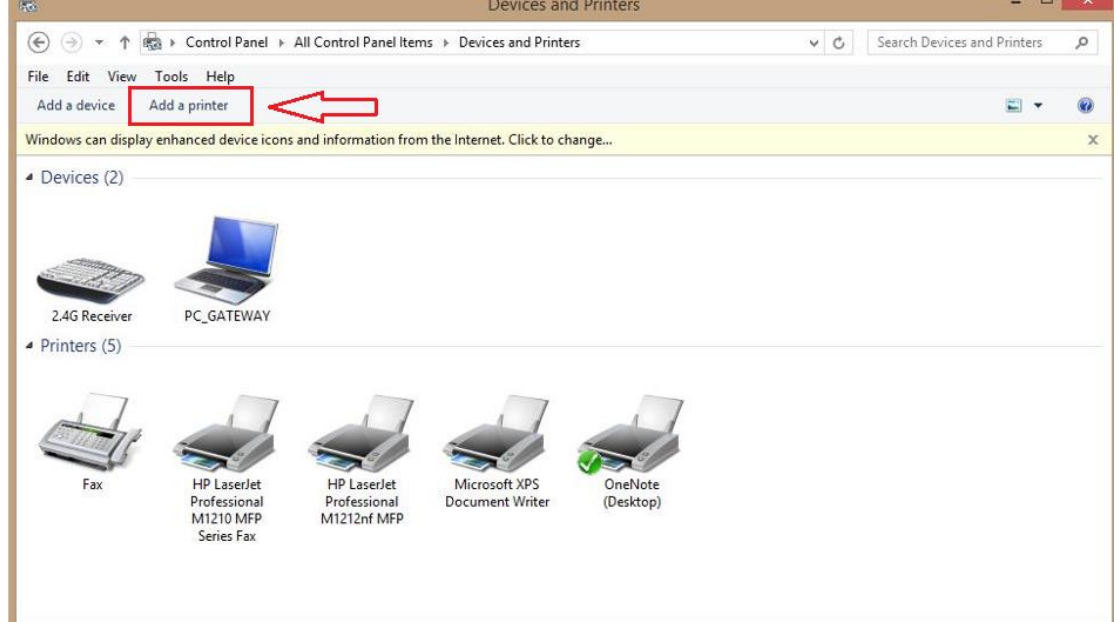

5. Select "The printer that I want isn't listed."

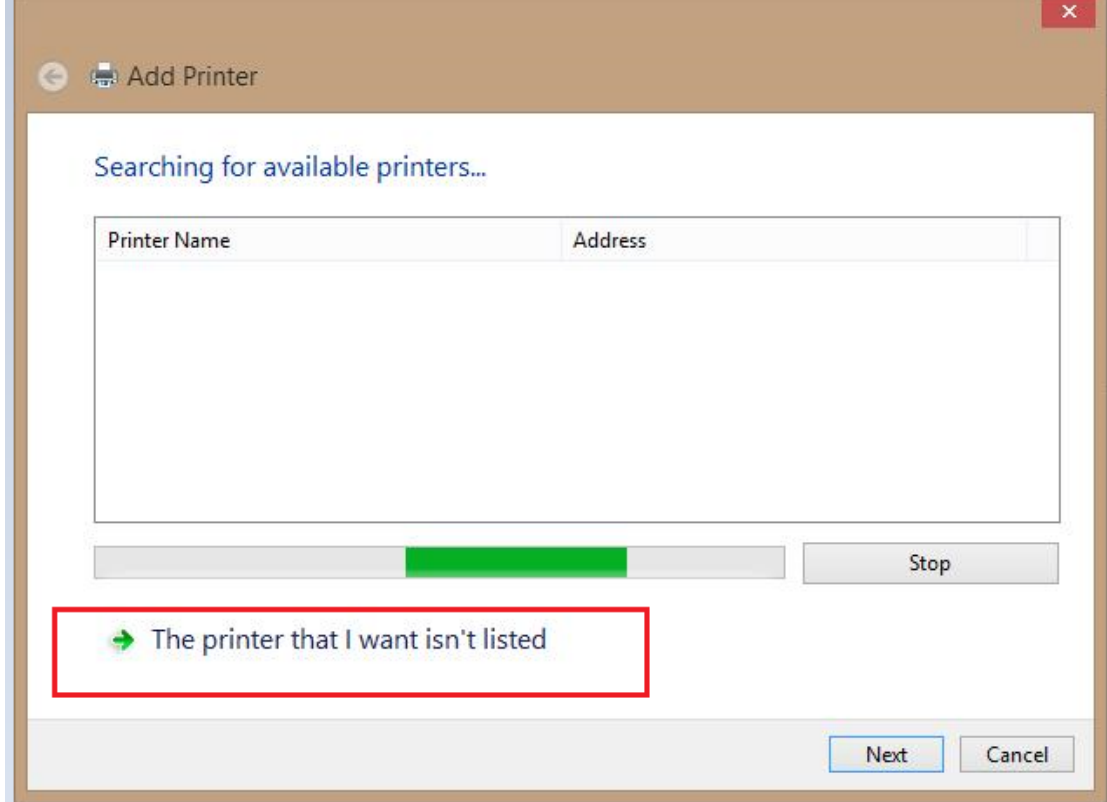

6. Input http://192.168.0.254:631/printers/Ip0

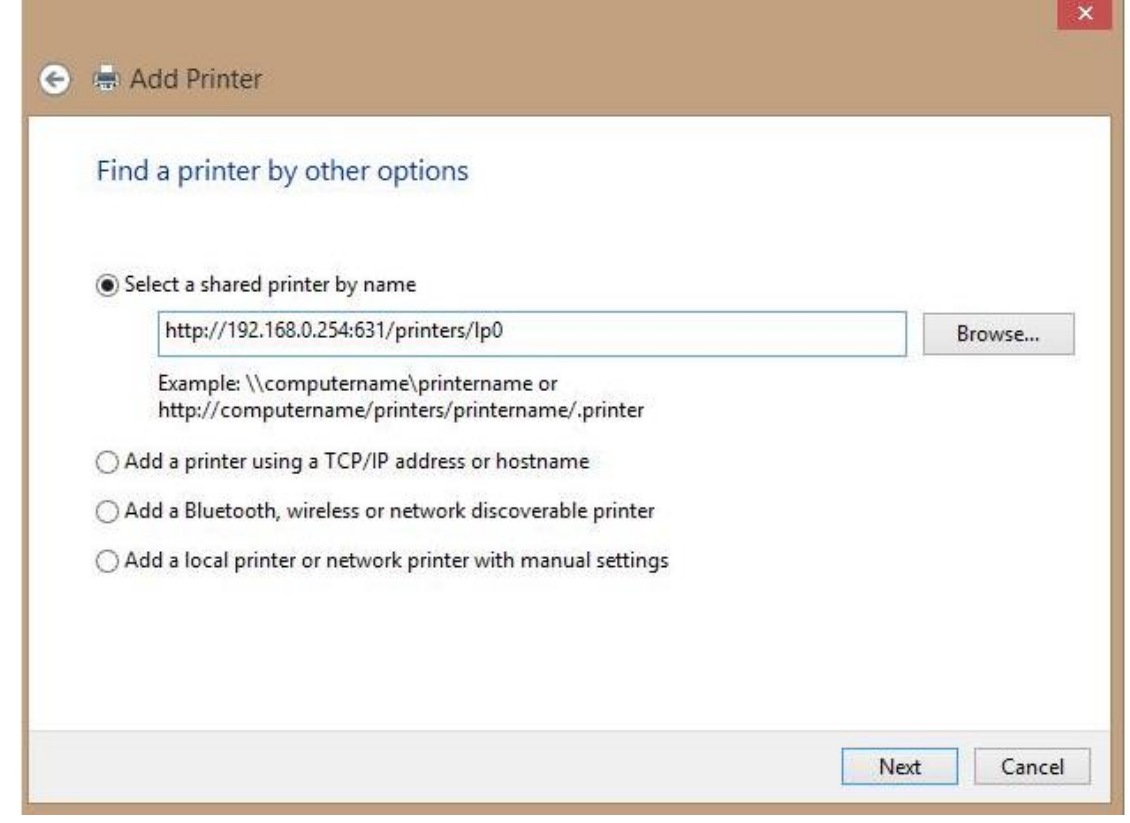

7. Select Cannon MX 320 series.

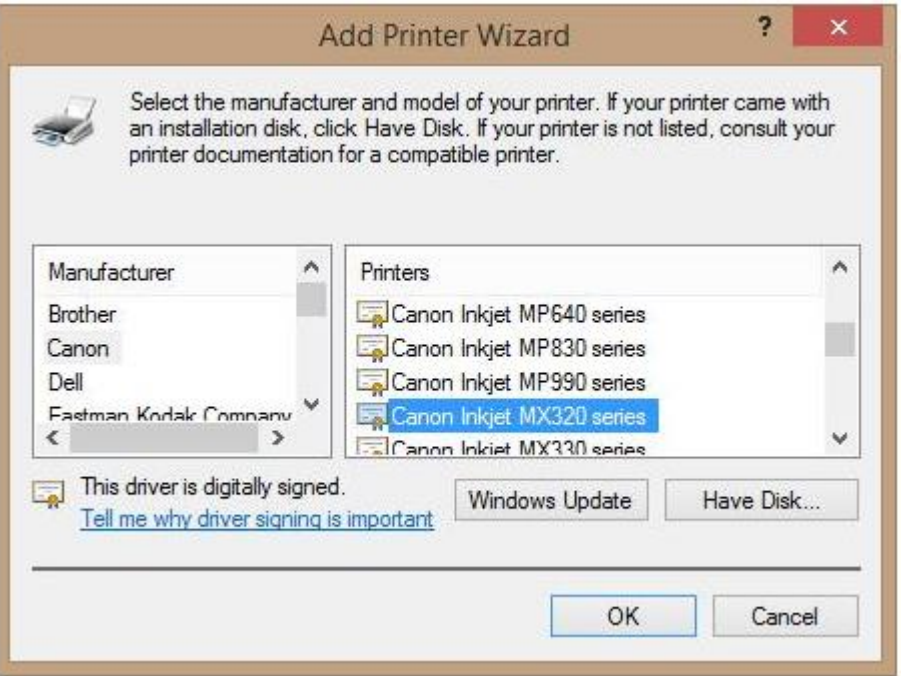

8. Press Next when you see success message.

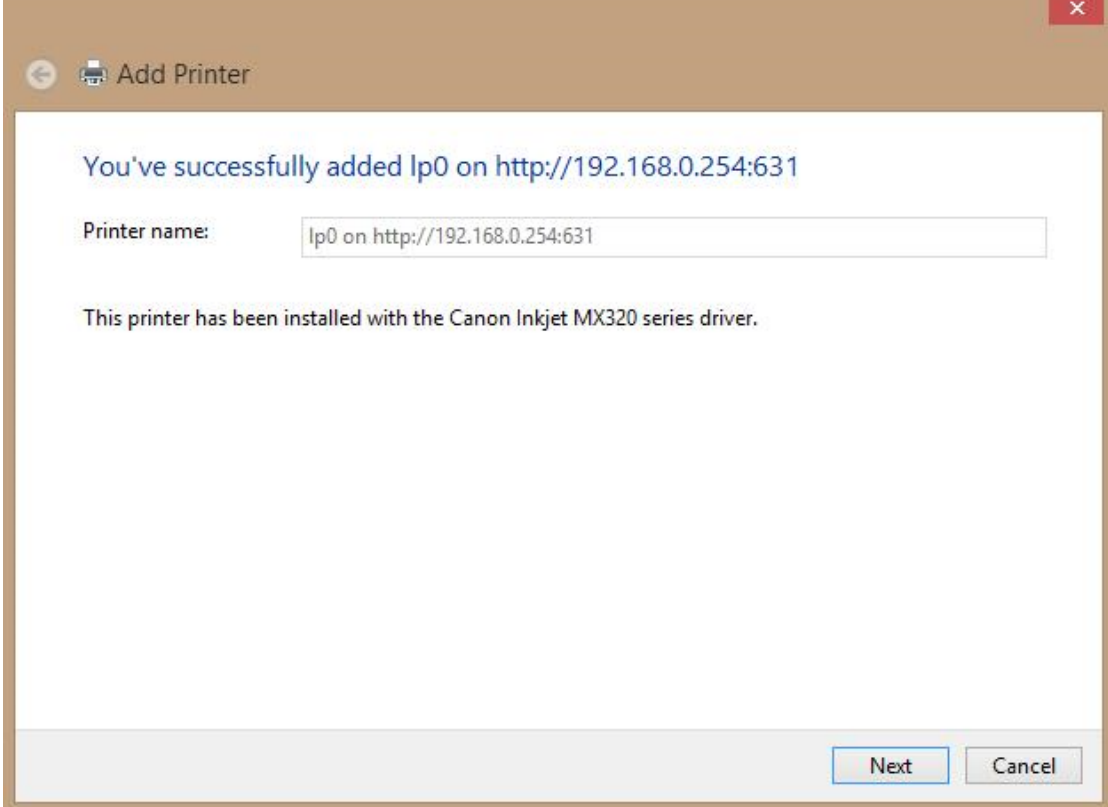

## 9. Press "Finish".

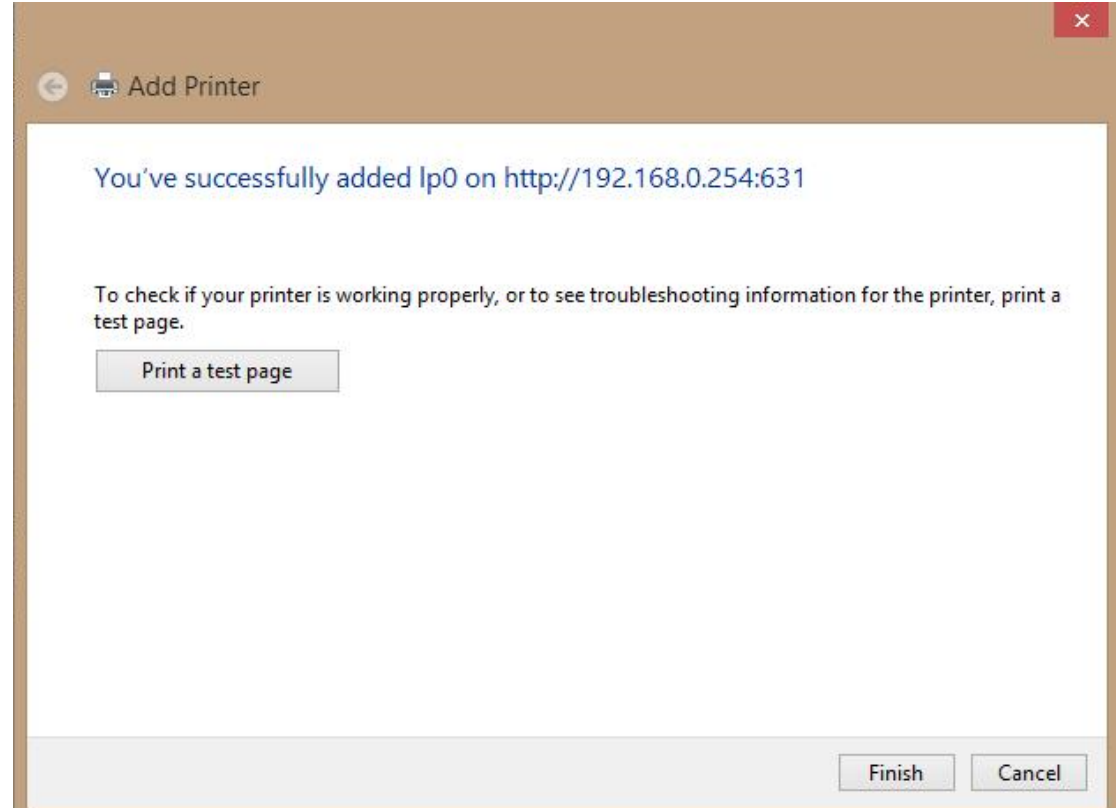

10. Then you can execute printer now.

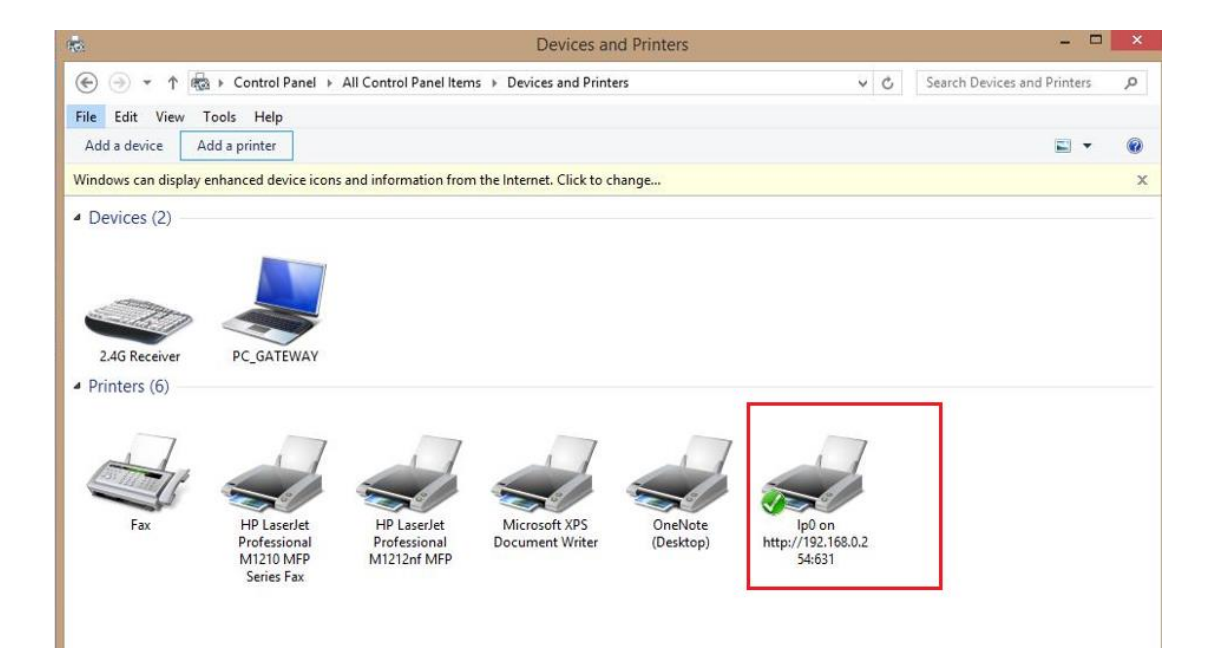